# **玩转 R, RStudio 和 Rmarkdown(I)**

计量经济学, 2019 秋

### **曲兆鹏**

2019/9/8

## **目录**

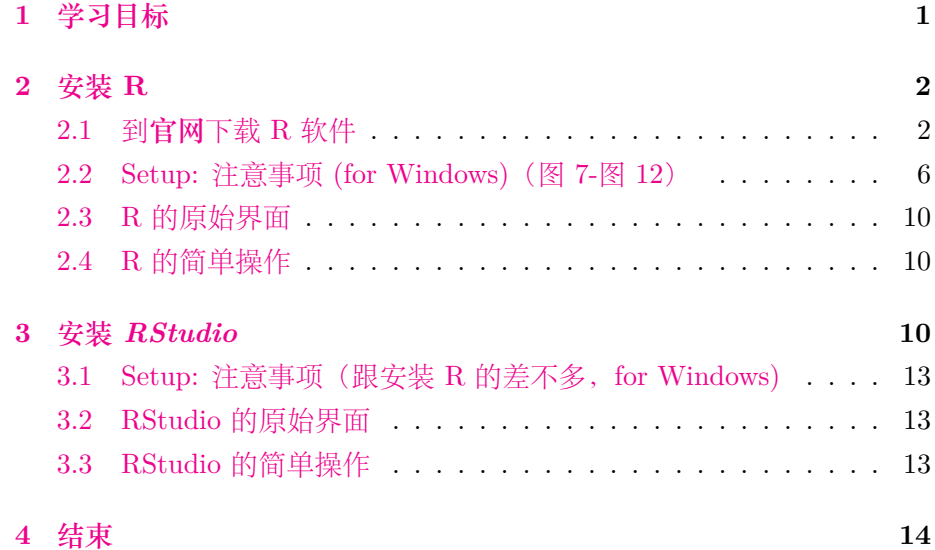

## **1 学习目标**

<span id="page-0-0"></span>• 安装 R 和 RStudio

这个小讲义的学习目标主要是完成上述几种软件的安装。看到这一定 会有小伙伴在心里使劲嘀咕:

1. 为什么要一下子安装这么多新软件?

2. 可怜我那已经被各种 *1080p* 高清电影大量占据的硬盘了。

3. 我们不是学 R 吗? 为什么要装这些鬼?

答案很简单:因为只有安装了**全部**上述软件,R 软件的功能才能发挥到 **最大**。因为 R 本身是开源软件,其核心团队规模和资源都有限,不可能把 各种衍生功能都包含在 R 软件中。装了上述软件后,无论是分析数据、画 图,还是完成精美的报告和展示文档你都感受到它们的强大魅力(比你们 目前使用的经常动不动就死机和跳出的 Word 和 PowerPoint 美观好用 100 倍)。怎么样,有没有一种心动不能停的感觉呢?:)那就让我们首先从**安装 文件**开始吧!

#### **2 安装 R**

#### <span id="page-1-1"></span><span id="page-1-0"></span>**2.1 到官网下载 R 软件**

各位小伙伴们按照自己的操作系统分别点击下面的链接就可以进入 R 软件的下载页面了。现在最新的版本是 R-3.6.1。

- R for Windows: [Windows](https://cran.r-project.org/bin/windows/base/)
- R for Mac: [Mac](https://cran.r-project.org/bin/macosx/)

当然也可以从 R 软件[的官方主页首页](https://www.r-project.org)进入。注意到官方主页上有很多 关于 R 软件的信息和资料,有兴趣的同学可以详细学习参考!

请别问我为什么没有中文网页?进入计量软件和程序员的世界里你就 会发现,几乎所有的最新信息和应用开发都是来自于**英文**世界。当然,现在 随着 R 及相关应用的广泛传播,中文资源也开始多了起来,但还是无法跟 英文资源相提并论。所以这再一次说明:学好英文**很重要很重要很重要**!(图 1)

另外,不要随意用 Baidu 等搜索引擎之后得到结果不加判断就下载,排 在前面的不一定是官网。用 Google 能保证搜索结果的前几位的一定是官网, 但**百度不一定**。这也是百度被认为很垃圾和被诟病的地方。

• 有时候,R 会让你选择一个镜像 (Mirror)。镜像是跟主站是一个相对 的概念。本质上相当于互联网上的分公司或品牌连锁店,这样可让你 在本地就能享受到跟主站完全相同的"美食"或"服务",而不必要出

| $\circ$ $\circ$ $\circ$ $\circ$<br>$\Box$<br>$\rightarrow$          | 宜                                                                                                    |                                                                           | 由<br>$=$                                            | iii r-project.org                                                                                                    |  | $\circ$                                    | $\odot$ | ň | i O                 |
|---------------------------------------------------------------------|----------------------------------------------------------------------------------------------------|---------------------------------------------------------------------------|-----------------------------------------------------|----------------------------------------------------------------------------------------------------|--|--------------------------------------------|---------|---|---------------------|
| iiii YouTube 便民服务 > 新聞 > Personal > Save to Mendeley<br>综合办公服务系统一教师 |                                                                                                    | 显的,闭的                                                                     | 南京大学新闻网-南大近半毕业生留在江苏就业发展                             | > 南京大学图书馆 Google SG Schedule - NEUDC 2015 Best picture 015: Reviews NJUMail 登录 組基百科 awesome-mac/ac · GitHub 徒手深蹲大腿酸部? - 知乎<br>动态通知                                |  | R: The R Project for Statistical Computing |         |   | ><br>$\overline{+}$ |
|                                                                     |                                                                                                    |                                                                           | Computing                                           | <b>The R Project for Statistical</b>                                                                                                    |  |                                            |         |   |                     |
|                                                                     | [Home]<br><b>Getting Started</b><br>Download<br>R is a free software environment for statistical computing and graphics. It compiles and runs on a wide                                                                  |                                                                           |                                                     |                                                                                                    |  |                                            |         |   |                     |
|                                                                     | CRAN<br>variety of UNIX platforms, Windows and MacOS. To download R, please choose your preferred CRAN<br>mirror.<br><b>R</b> Project                                                                                    |                                                                           |                                                     |                                                                                                    |  |                                            |         |   |                     |
|                                                                     | If you have questions about R like how to download and install the software, or what the license terms<br><b>About R</b><br>are, please read our answers to frequently asked questions before you send an email.<br>Logo |                                                                           |                                                     |                                                                                                    |  |                                            |         |   |                     |
|                                                                     | Contributors<br>What's New?<br><b>Reporting Bugs</b>                                                                                                    |                                                                           | <b>News</b>                                         |                                                                                                    |  |                                            |         |   |                     |
|                                                                     | <b>Development Site</b><br>Conferences<br>Search                                                                                                    |                                                                           | Final release is scheduled for Thursday 2017-09-28. | - R version 3.4.2 (Short Summer) prerelease versions will appear starting Monday 2017-09-18.                                                                      |  |                                            |         |   |                     |
|                                                                     |                                                                                                    |                                                                           | . The R Journal Volume 9/1 is available.            | . R version 3.4.1 (Single Candle) has been released on Friday 2017-06-30.                                                                                         |  |                                            |         |   |                     |
|                                                                     | <b>R</b> Foundation                                                                                                    | . R version 3.3.3 (Another Canoe) has been released on Monday 2017-03-06. |                                                     |                                                                                                    |  |                                            |         |   |                     |
|                                                                     | Board<br><b>Members</b>                                                                                                    |                                                                           | • The R Journal Volume 8/2 is available.            |                                                                                                    |  |                                            |         |   |                     |
|                                                                     | <b>Donors</b>                                                                                                    |                                                                           |                                                     | • useR! 2017 (July 4 - 7 in Brussels) has opened registration and more at http://user2017.brussels/                                                               |  |                                            |         |   |                     |
|                                                                     | Donate                                                                                                    |                                                                           | . Tomas Kalibera has joined the R core team.        |                                                                                                    |  |                                            |         |   |                     |
|                                                                     | <b>Help With R</b>                                                                                                    |                                                                           | Tomas Kalibera, and Balasubramanian Narasimhan.     | . The R Foundation welcomes five new ordinary members: Jennifer Bryan, Dianne Cook, Julie Josse,                                                                  |  |                                            |         |   |                     |
|                                                                     | <b>Getting Help</b>                                                                                                    |                                                                           | . The R Journal Volume 8/1 is available.            |                                                                                                    |  |                                            |         |   |                     |
|                                                                     | Documentation                                                                                                    |                                                                           |                                                     | . The useRI 2017 conference will take place in Brussels, July 4 - 7, 2017.                                                                                        |  |                                            |         |   |                     |
|                                                                     | Manuals<br><b>FAQs</b><br>The R Journal                                                                                                    |                                                                           | the quick-fix release 3.2.4-revised.                | . R version 3.2.5 (Very, Very Secure Dishes) has been released on 2016-04-14. This is a rebadging of                                                              |  |                                            |         |   |                     |
|                                                                     | <b>Books</b><br>Certification                                                                                                    |                                                                           |                                                     | . Notice XQuartz users (Mac OS X) A security issue has been detected with the Sparkle update<br>mechanism used by XQuartz. Avoid updating over insecure channels. |  |                                            |         |   |                     |
|                                                                     | Other                                                                                                    |                                                                           |                                                     | . The R Logo is available for download in high-resolution PNG or SVG formats                                                                                      |  |                                            |         |   |                     |

图 1: R 官方主页

远门。尤其是对国外访问动不动就莫名其妙失灵,经常遭遇 "404 not found" 的中国用户来说,本地镜像的重要性就更加不言而喻了。(图 2 和图 3)

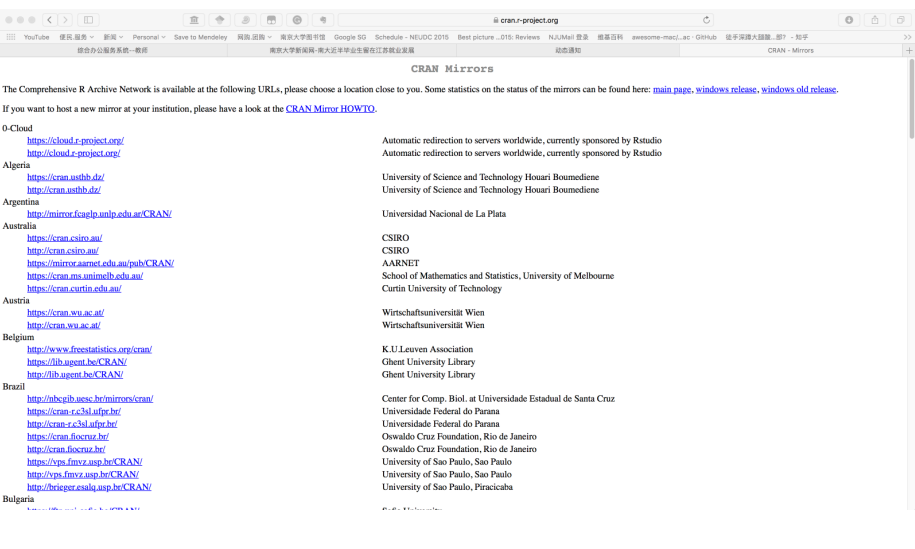

图 2: Mirror

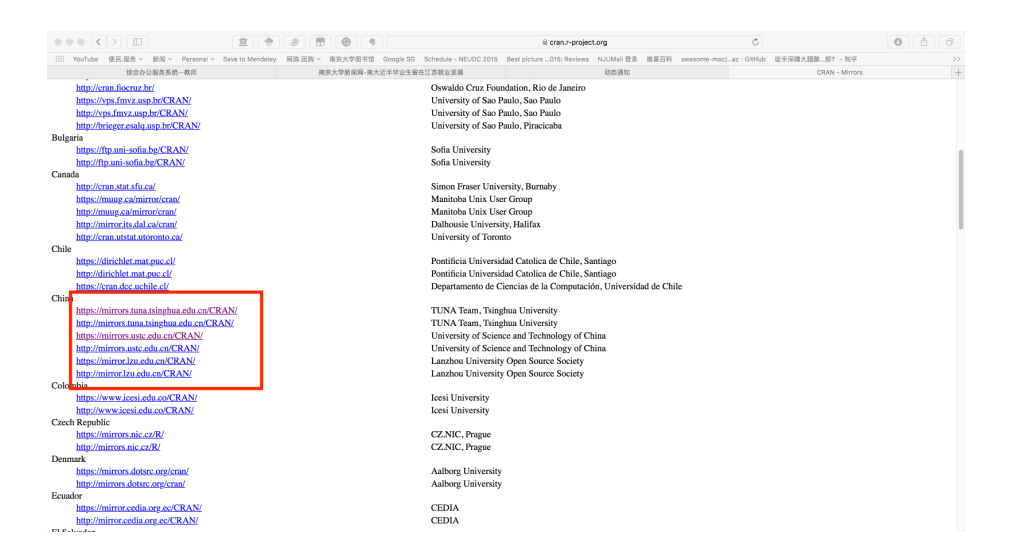

图 3: Chinese Mirror

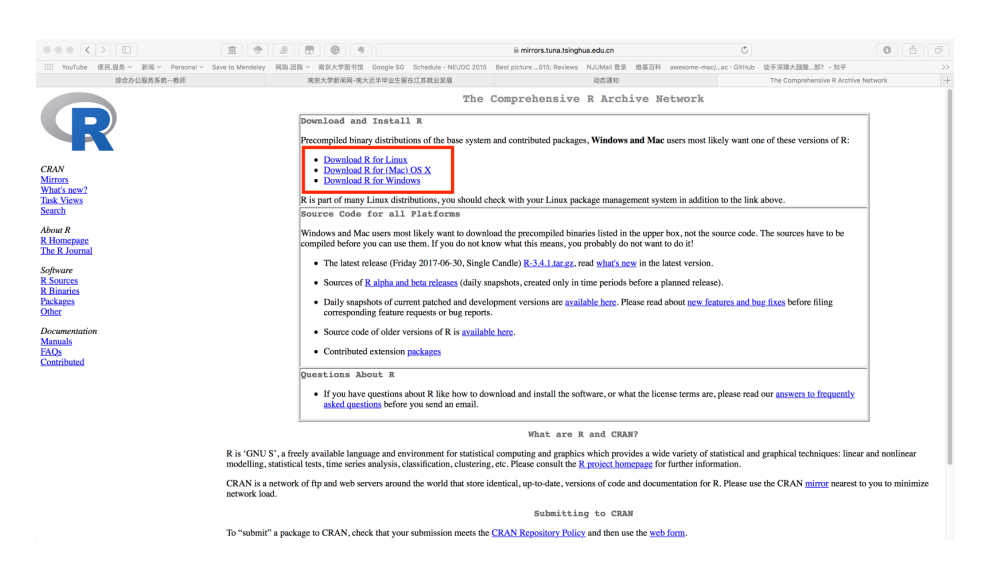

图 4: Download

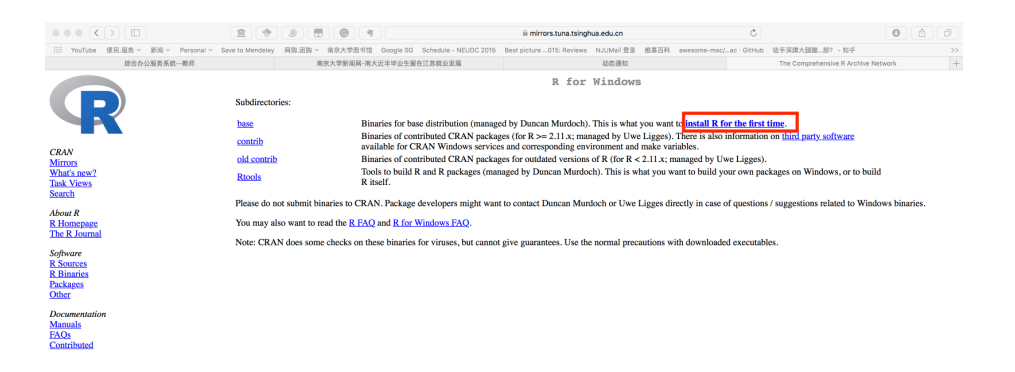

| Open<br>Share with -<br>Organize - | E-mail<br>New folder<br>Burn                 |                    | $\Omega$<br>服 -   |  |
|------------------------------------|----------------------------------------------|--------------------|-------------------|--|
| <b>Favorites</b>                   | Name                                         | Date modified      | Item type         |  |
| Desktop                            | world.zip                                    | 4/11/2013 1:21 PM  | Compressed (zipp  |  |
| <b>Downloads</b>                   | rugarch 1.2-1.zip                            | 4/6/2013 4:57 PM   | Compressed (zipp  |  |
| Photo Stream                       | $meld-1.6.1.$ tar. $xz$                      | 4/4/2013 12:08 PM  | XZ File           |  |
| <b>Recent Places</b>               | smartgithg-win32-setup-jre-4_0_5.zip         | 4/4/2013 10:55 AM  | Compressed (zipp  |  |
|                                    | ImageMagick-6.8.4-6-Q16-x86-dil.exe          | 4/4/2013 10:22 AM  | Application       |  |
| <b>Libraries</b>                   | slidify 0.3.1.zip                            | 4/3/2013 8:52 PM   | Compressed (zipp  |  |
| <b>Documents</b>                   | R-3.0.0.tar.qz                               | 4/3/2013 12:14 PM  | az Archive        |  |
| Music                              | R-3.0.0-win.exe                              | 4/3/2013 12:13 PM  | Application       |  |
| <b>Pictures</b>                    | <b>Eb</b> SOAOTH-00263500-1040.EXE<br>Ξ      | 3/22/2013 10:29 AM | Application       |  |
| Videos                             | ubuntu-12.10-desktop-amd64.iso<br><b>IGI</b> | 3/21/2013 10:37 PM | Disc Image File   |  |
|                                    | VirtualBox-4.2.10-84105-Win.exe              | 3/21/2013 10:27 PM | Application       |  |
| <b>Homegroup</b>                   | rpy2-2.0.8.win32-py2.6.msi                   | 3/20/2013 11:28 PM | Windows Installer |  |
|                                    | rpy-1.0.3.win32-py2.7-R.2.12.1.exe           | 3/20/2013 10:32 PM | Application       |  |
| Computer                           | pywin32-218.win-amd64-py2.7.exe              | 3/20/2013 9:56 PM  | Application       |  |
| Vista $(C_i)$                      | covTest 1.0.tar.qz                           | 3/18/2013 7:04 PM  | az Archive        |  |
| share (\\192.168.1.201) (L:)       | rpy2-2.3.4.tar.qz                            | 3/16/2013 4:36 PM  | gz Archive        |  |
| Backup (\\192.168.1.201) (Y:)      | epd free-7.3-2-win-x86.msi                   | 3/16/2013 4:11 PM  | Windows Installer |  |
| Data Center (\\192.168.1.2) (Z:)   | cygwin.exe                                   | 3/13/2013 10:19 PM | Application       |  |
|                                    | R-2.15.3.tar.gz                              | 3/13/2013 9:47 PM  | gz Archive        |  |
| <b>Gui Network</b>                 | m                                            |                    | ×.                |  |

图 6: Install

- <span id="page-5-0"></span>**2.2 Setup: 注意事项 (for Windows)(图 7-图 12)**
	- **安装路径里不要有中文**
	- **选择安装语言时,最好选择 English, 而不是中文**(如果是系统默认 的,后面最好也调整成英文)
	- **安装目录中去掉 R 的版本号**(应付新旧版本 R 的兼容问题)
		- **–** 比如不要安装在 C:/Program Files/R/R-3.6.1/,而是把它改成 C:/Program Files/R/,这样更新就会自动覆盖之前的版本。
	- 另外建议还可以换个目录 (不要在 C:/Program Files/或者干脆不在 C 盘。比如 D:/Application/R/,这样不会因为在使用 R 的过程里 在需要读写安装目录时遭遇 Windows 特有的系统管理员权限问题。

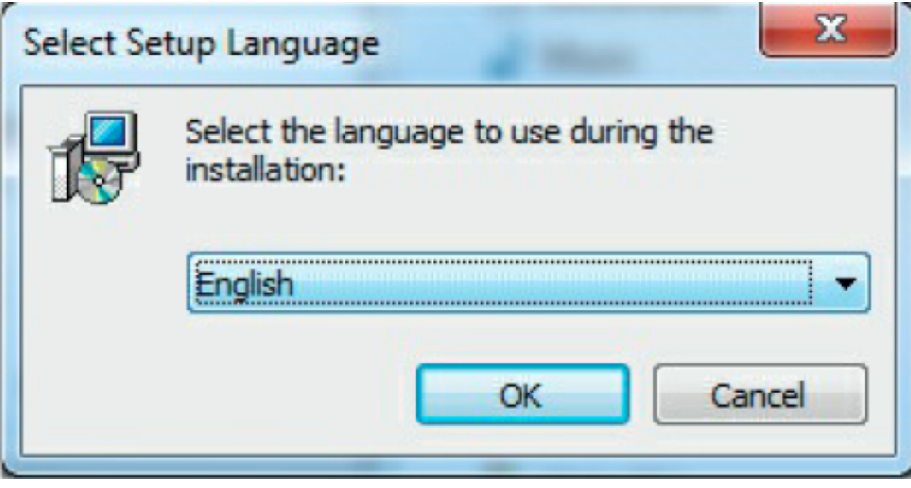

图 7: Language

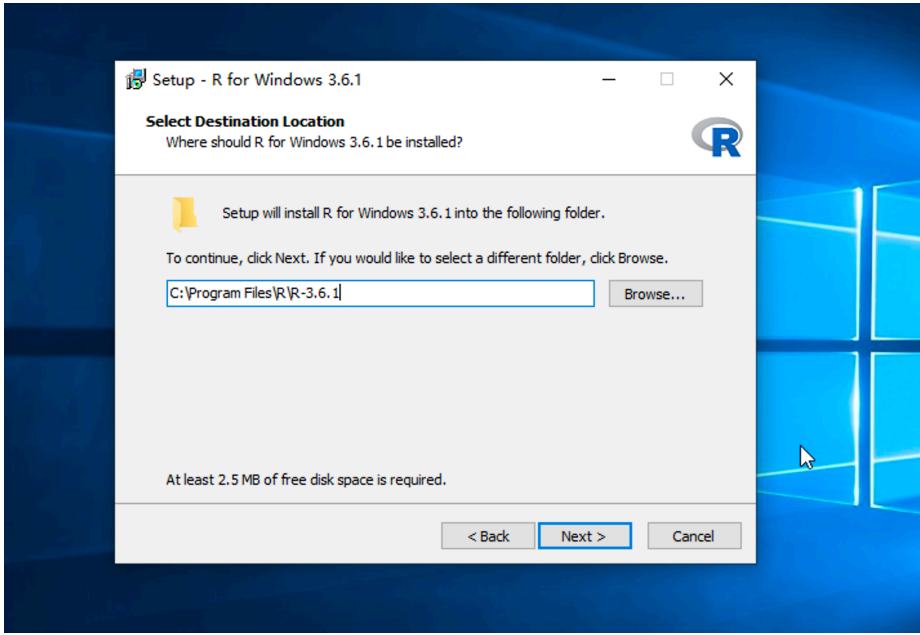

图 8: Setup

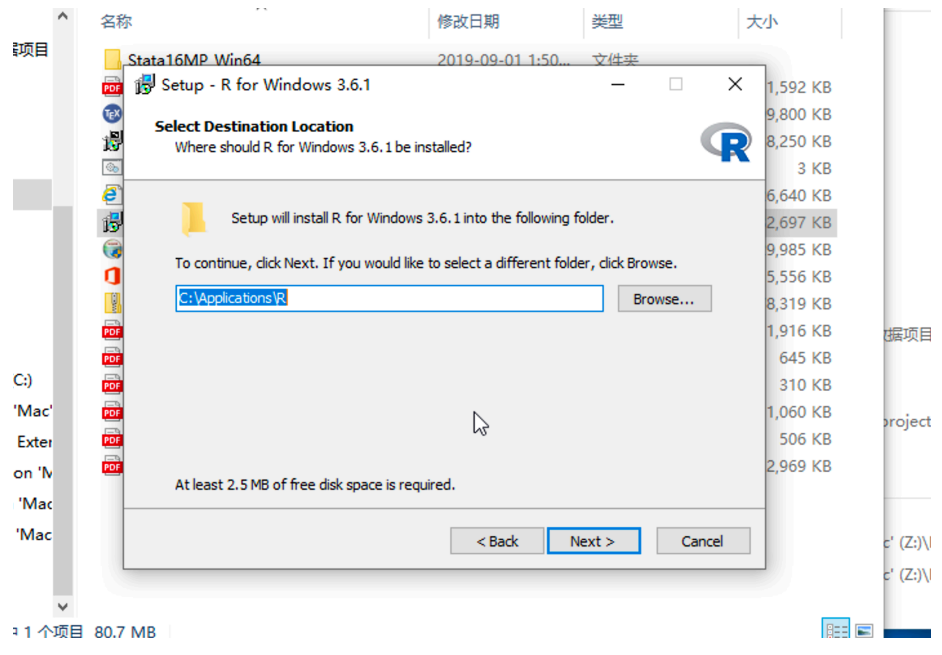

图 9: New Directory

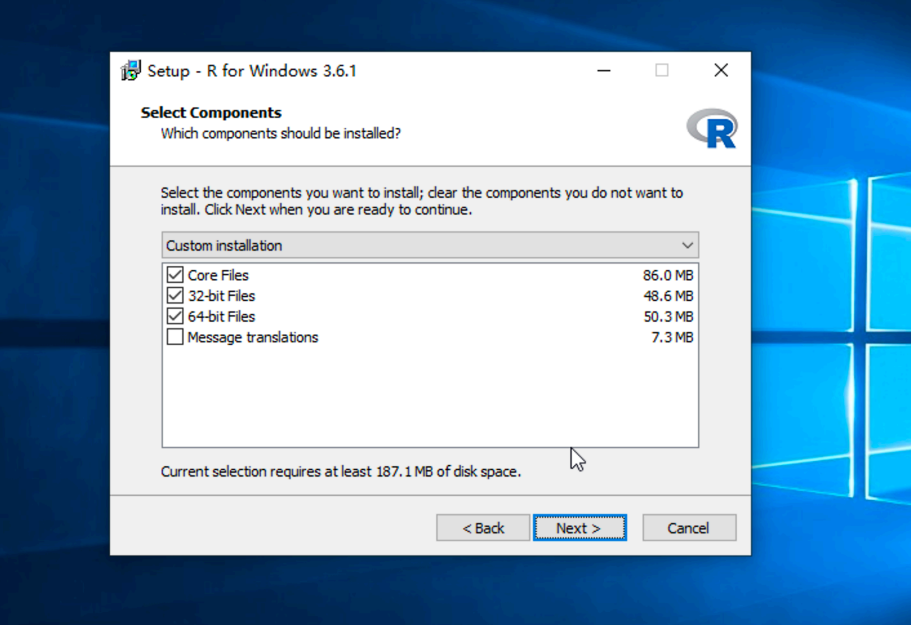

 $\boxtimes$  10: No tranlation components

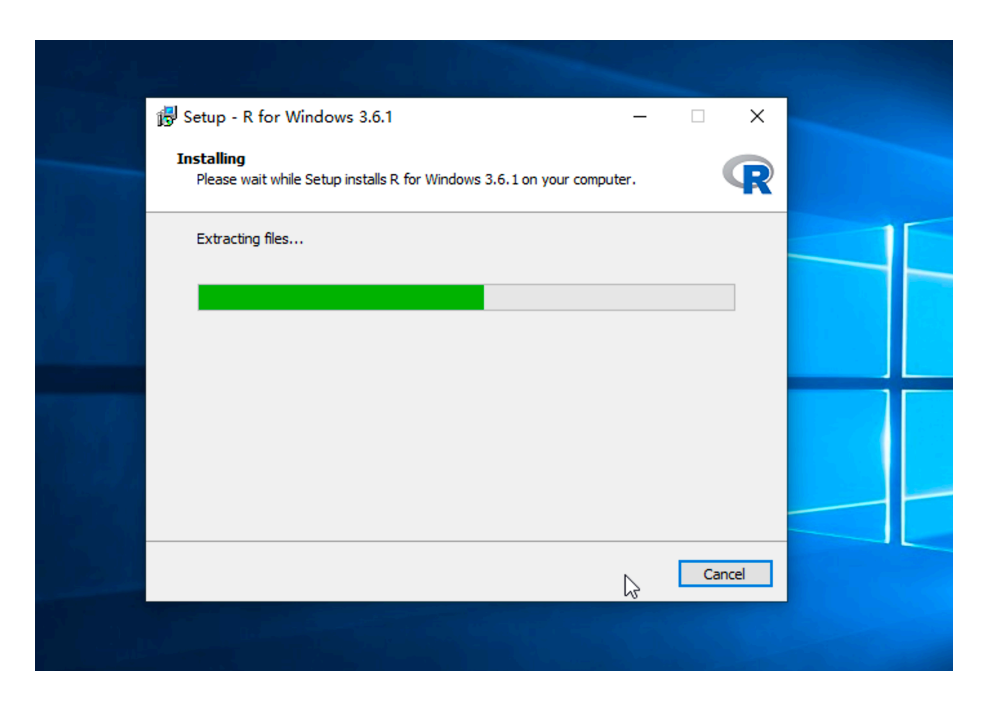

#### 图 11: Extracting

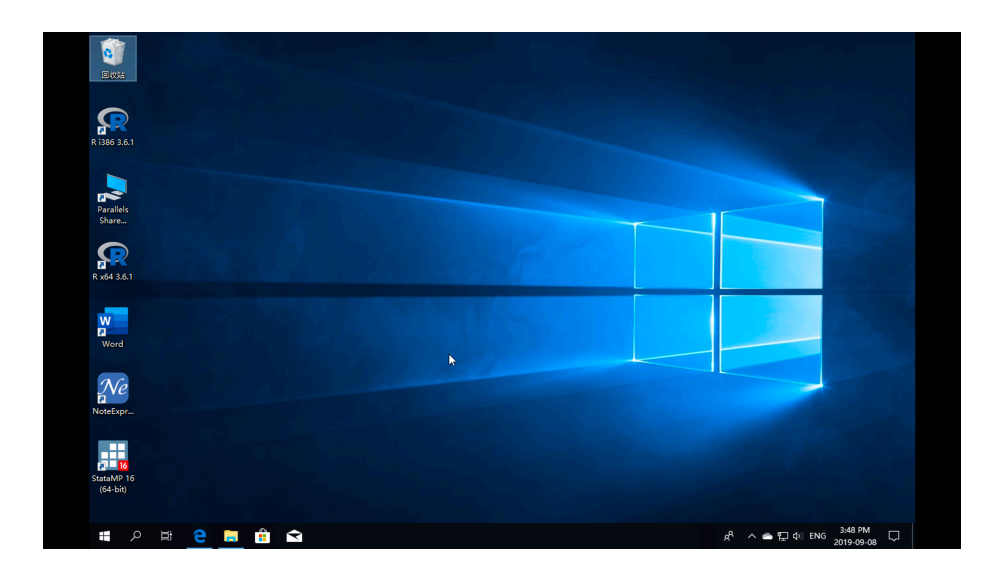

#### 图 12: 桌面图标

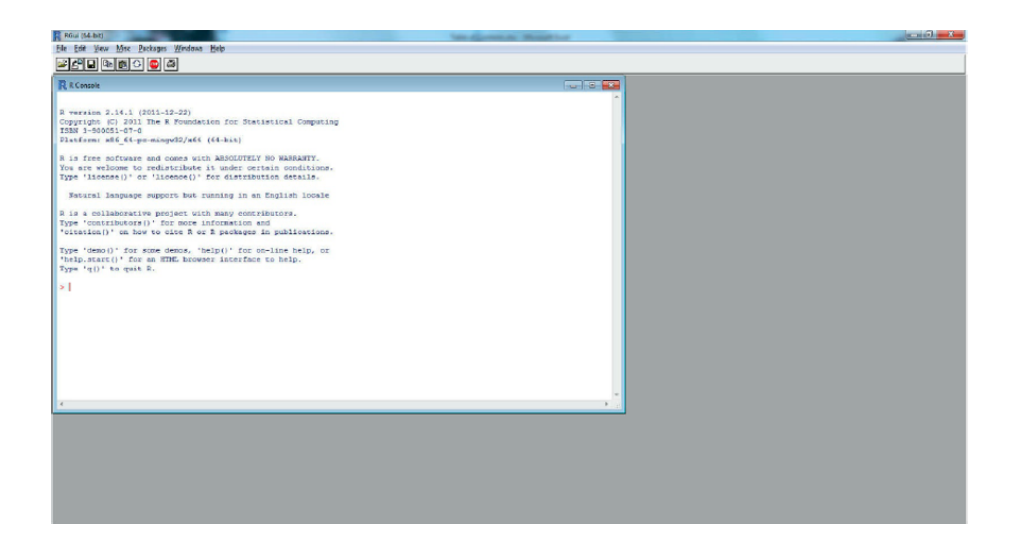

图 13: R Interface

#### <span id="page-9-0"></span>**2.3 R 的原始界面**

• 这是进入 R 之后大概的样子。(图 13)

#### <span id="page-9-1"></span>**2.4 R 的简单操作**

<span id="page-9-2"></span>• 习题课上会讲

### **3 安装** *RStudio*

- R 本身随便也带了一个编辑器, 叫 R-Script, 但非常不好用(还不 如 Stata 的 dofile)。R 软件本身功能很强大,但很多配套功能都比较 差。比如很多命令执行之后,不能立即展示结果,要看到这些结果, 还需要再执行一些特殊命令,实在是比较繁琐。所以 RStudio 这样的 IDE(Integrated Development Environment) 就自然而然的有了需求。 IDE 可以简单理解成一个基于 R 基础上的开发的一个能使 R 更易用、 具有更多功能的软件。RStudio 目前是目前公认最好的,也是应用最 广泛的关于 R 的 IDE。R 本身是不需要付费的,但 RStudio 的企业版 是必须要付费才能使用。好在我们只用免费的个人版就用了。
- 可以直接访问 RStudio 公司主页来下载:[Rstudio](https://www.rstudio.com/products/rstudio/download/)

### *3* 安装 *RSTUDIO* 11

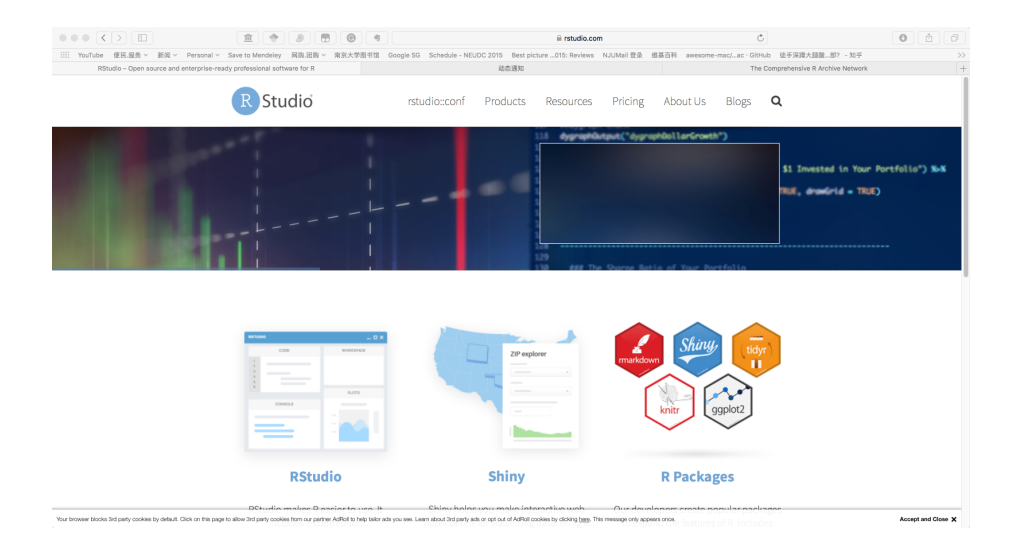

图 14: RStudio

• 网页访问和安装过程参照图 14-图 16。

### *3* 安装 *RSTUDIO* 12

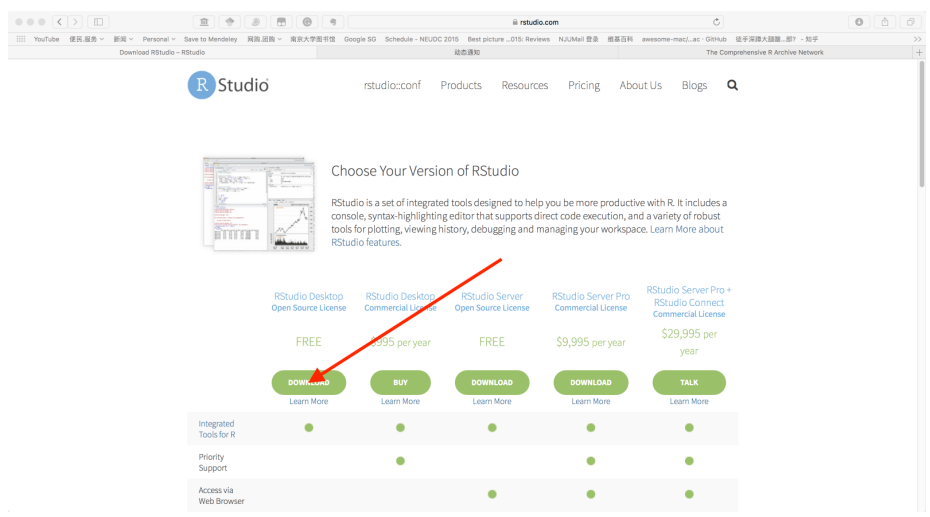

图 15: Download RStudio Destop

|       | 宜<br>e                                                                                                    |                           | ii rstudio.com                                                                                   | Ċ                        |                         | â<br>$\odot$<br>$\circ$ |  |  |
|-------|----------------------------------------------------------------------------------------------------|---------------------------|--------------------------------------------------------------------------------------------------|--------------------------|-------------------------|-------------------------|--|--|
| 田     | YouTube 便民服务 v 新闻 v Personal v Save to Mendeley 网路田胸 v 南京大学图书馆 Google SG Schedule - NEUDC 2015 Best picture 015: Reviews NJUMail 登录 维基百科 |                           |                                                                                                  |                          | awesome-mac/ac · GitHub |                         |  |  |
|       | Download RStudio - RStudio                                                                                                    |                           |                                                                                                  |                          | 下载中心:CTEX               | $+$                     |  |  |
|       | R Studio                                                                                                    | rstudio::conf<br>Products | Resources<br>Pricing                                                                             | <b>Blogs</b><br>About Us | Q                       |                         |  |  |
|       | <b>RStudio Desktop 1.0.153 - Release Notes</b>                                                                                           |                           |                                                                                                  |                          |                         |                         |  |  |
|       | RStudio requires R 2.11.1+. If you don't already have R, download it here.                                                               |                           |                                                                                                  | Window系统                 |                         |                         |  |  |
|       | <b>Installers for Supported Platforms</b>                                                                                                |                           |                                                                                                  |                          |                         |                         |  |  |
|       | Installers<br>RStudio 1.0.153 - Windows Vista/7/8/10                                                                                     | Date<br>Size<br>81.9 MB   | MD <sub>5</sub><br>2017-07-20<br>b3b4bbc82865ab105c21cb70b17271b3                                |                          |                         |                         |  |  |
|       | AUDIOISUUSSE MOGOS ALUSSI (SEDUA                                                                                                    | 71.2 MB                   | 2017-07-20<br>8773610566b74ec3e1a88b2fdb10c8b5                                                   |                          |                         |                         |  |  |
|       | ntu 12.04-15.10/Debian 8 (32-bit)<br>RStudio 1.0.153<br>RStudio 1.0.153 Usuntu 12.04-15.10/Debian 8 (64-bit)                             | 85.5 MB<br>91.7 MB        | 2017-07-20<br>981be44f91fc07e5f69f52330da32659<br>2017-07-20<br>2d0769bea2bf6041511d6901a1cf69c3 |                          |                         |                         |  |  |
|       | RStudio 1.0 33 - Ubuntu 16.04+/Debian 9+ (64-bit)                                                                                        | 61.9 MB                   | 2017-07-20<br>d584cbab01041777a15d62cbef69a976                                                   |                          |                         |                         |  |  |
|       | RStudio 20.153 - Fedora 19+/RedHat 7+/openSUSE 13.1+ (32-bit)                                                                            | 84.7 MB                   | 2017-07-20<br>8dfee96059b05a063c49b705eca0ceb4                                                   |                          |                         |                         |  |  |
|       | no 1.0.153 - Fedora 19+/RedHat 7+/openSUSE 13.1+ (64-bit)<br>RS6                                                                         | 85.7 MB                   | 2017-07-20<br>16c2c8334f961c65d9bfa8fb813ad7e7                                                   |                          |                         |                         |  |  |
|       | <b>Zip/Tarballs</b>                                                                                                    |                           |                                                                                                  |                          |                         |                         |  |  |
|       | Zip/tar archives                                                                                                    | Date<br>Size              | MD <sub>5</sub>                                                                                  |                          |                         |                         |  |  |
|       | RStudio 1.0.153 - Windows Vista/7/8/10<br>RStudio 1.0.153 - Ubuntu 12.04-15.10/Debian 8 (32-bit)                                         | 117.6 MB<br>86.2 MB       | 2017-07-20<br>024b5714fa6ef337fe0c6f5e2894cbcb<br>2017-07-20<br>f8e0ffa7ec62665524f9e2477facd346 |                          |                         |                         |  |  |
| Mac系统 | RStudio 1.0.153 - Ubuntu 12.04-15.10/Debian 8 (64-bit)                                                                                   | 92.7 MB                   | 2017-07-20<br>2077c181311dlaad6fb8d435f8f1f45f                                                   |                          |                         |                         |  |  |
|       | RStudio 1.0.153 - Fedora 19+/RedHat 7+/openSUSE 13.1+ (32-bit)                                                                           | 85.4 MB                   | 2017-07-20<br>92e1a22d14952273ec389e5a55be614f                                                   |                          |                         |                         |  |  |
|       | RStudio 1.0.153 - Fedora 19+/RedHat 7+/openSUSE 13.1+ (64-bit)                                                                           | 86.6 MB                   | 2017-07-20<br>0b71c5a7fc53c84b3fe67242240b3531                                                   |                          |                         |                         |  |  |
|       | <b>Source Code</b>                                                                                                    |                           |                                                                                                  |                          |                         |                         |  |  |
|       | A tarball containing source code for RStudio v1.0.153 can be downloaded from here                                                        |                           |                                                                                                  |                          |                         |                         |  |  |
|       |                                                                                                    |                           |                                                                                                  |                          |                         |                         |  |  |
|       |                                                                                                    |                           |                                                                                                  |                          |                         |                         |  |  |
|       |                                                                                                    |                           |                                                                                                  |                          |                         |                         |  |  |
|       |                                                                                                    |                           |                                                                                                  |                          |                         |                         |  |  |
|       |                                                                                                    |                           |                                                                                                  |                          |                         |                         |  |  |

图 16: Download RStudio Destop

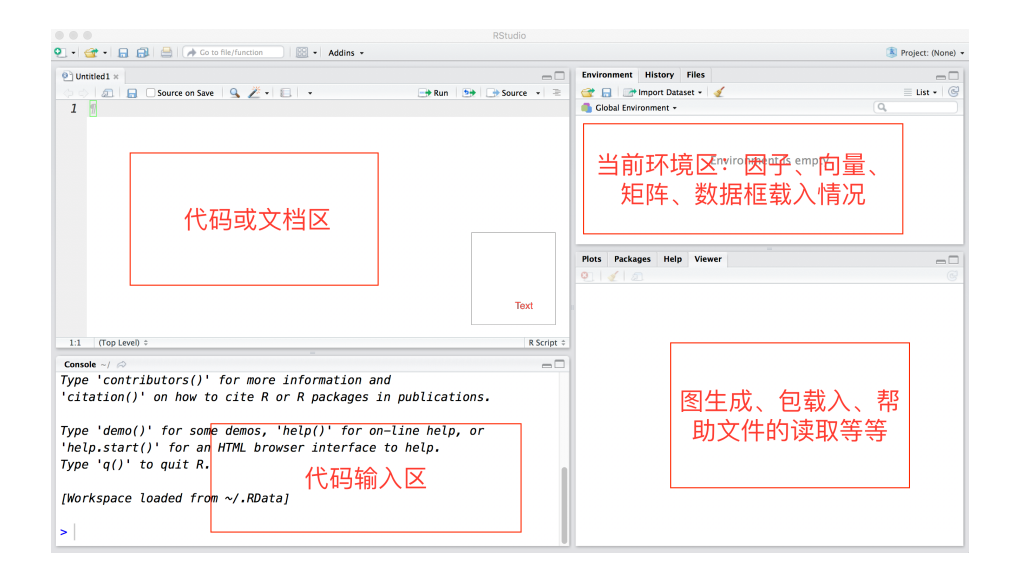

图 17: RStudio Destop

- <span id="page-12-0"></span>**3.1 Setup: 注意事项(跟安装 R 的差不多,for Windows)**
	- **安装路径里不要有中文**
	- **选择安装语言时,最好选择 English, 而不是中文**(如果是系统默认 的,后面最好也调整成英文)
	- 建议换个目录 (不要在 C:/Program Files/或者干脆不在 C 盘。比如 D:/Application/R/,这样不会因为在使用 R 过程中,在需要读写安 装目录时遭遇 Windows 特有的系统管理员权限问题。

#### <span id="page-12-1"></span>**3.2 RStudio 的原始界面**

- 这是进入之后大概的样子(图 17)
- 在本课中,我们所有的 R 操作都是在 RStudio 中进行的。

#### <span id="page-12-2"></span>**3.3 RStudio 的简单操作**

• 课堂上会讲

## **4 结束**

- <span id="page-13-0"></span>• 至此,我们就暂时完成了 R 软件学习的相关软件安装工作。有了这些 软件做准备,小伙伴们就可以在 R 的学习道路上快乐飞奔啦~~
- 关于这些软件的内容、功能和使用,网上有很多相关的介绍(包含英 文和中文),都非常全面非常详细,我们的课其实只是给大家开个头, 后面的很多应用还等待大家去自我探索。